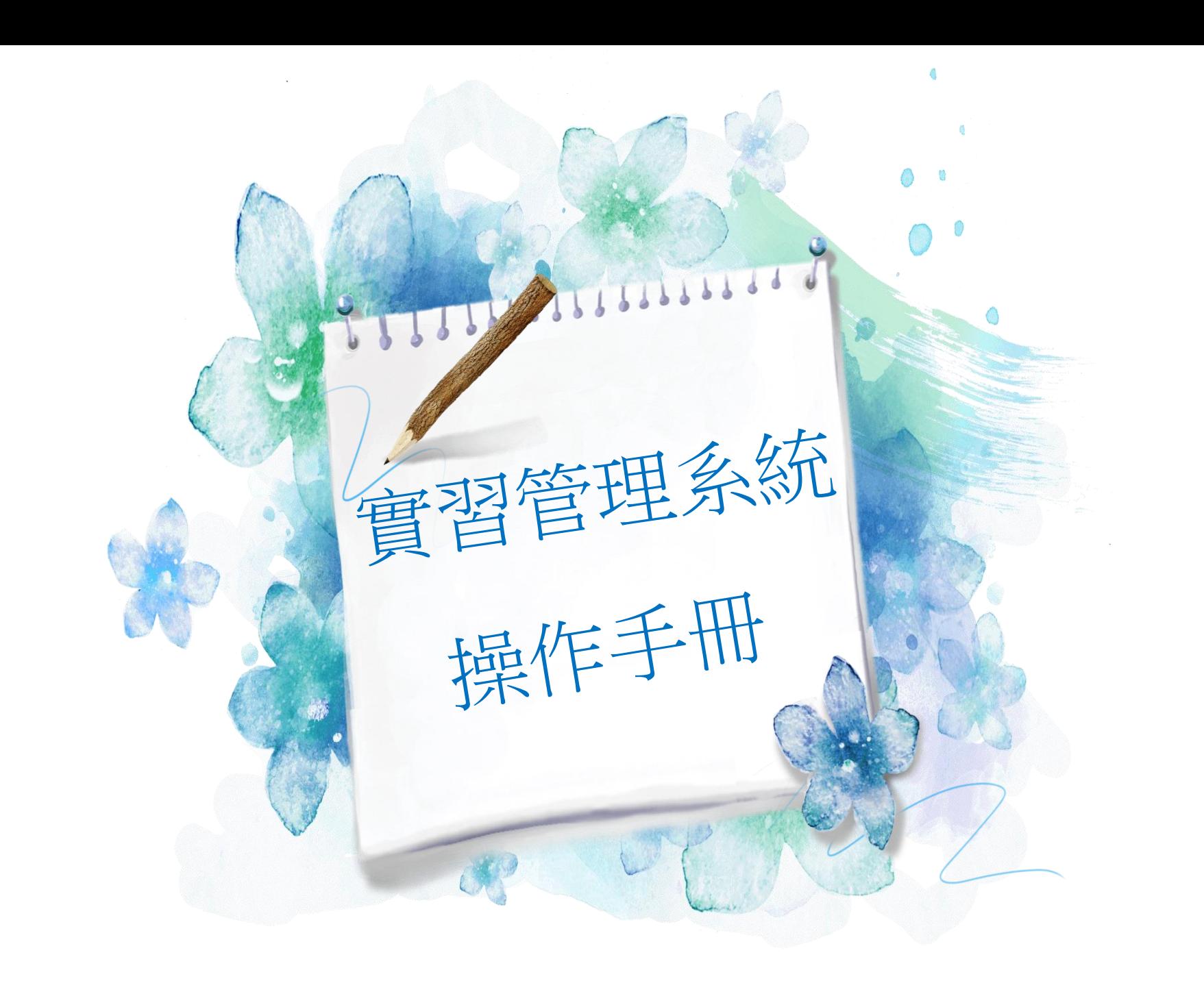

如何登入

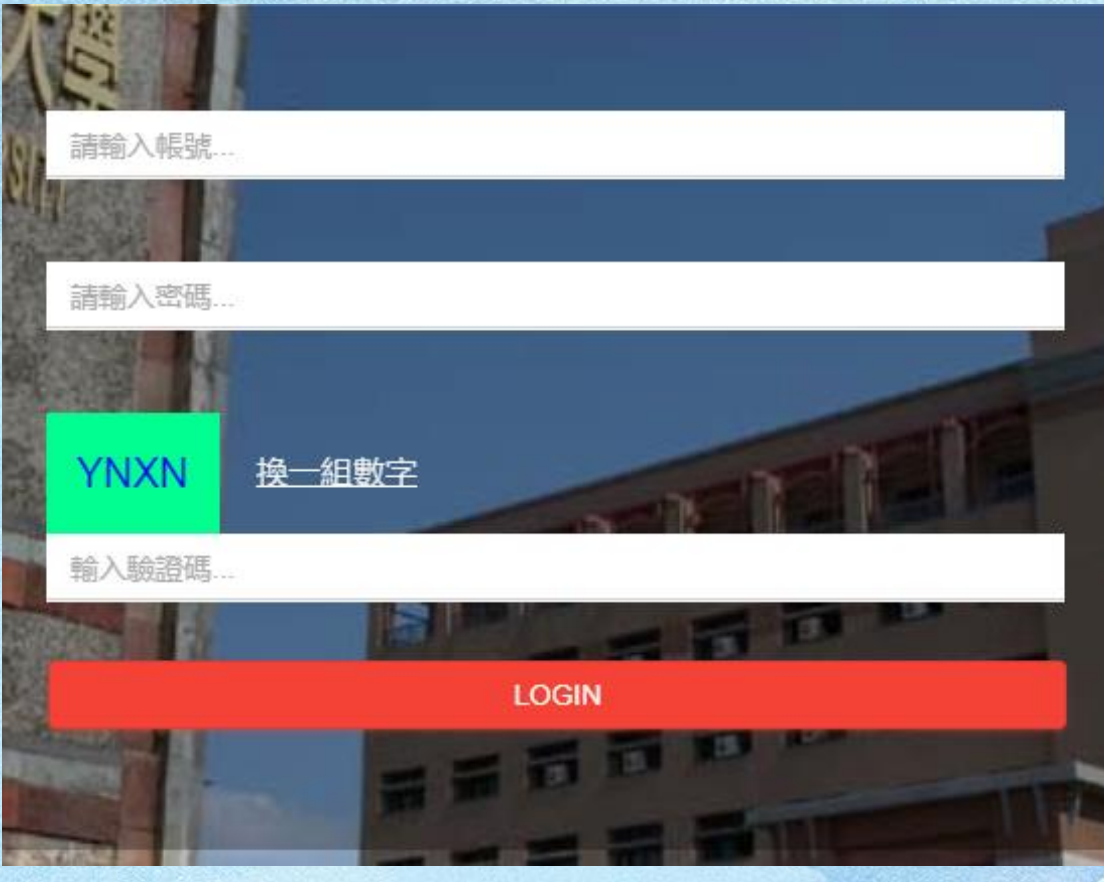

登入網址: <http://210.70.252.190:1073/> 帳號:身分證字號 or Email 密碼:同校務系統

1

權限角色:系助(ASSISTANT)

實習前—新增合作機構

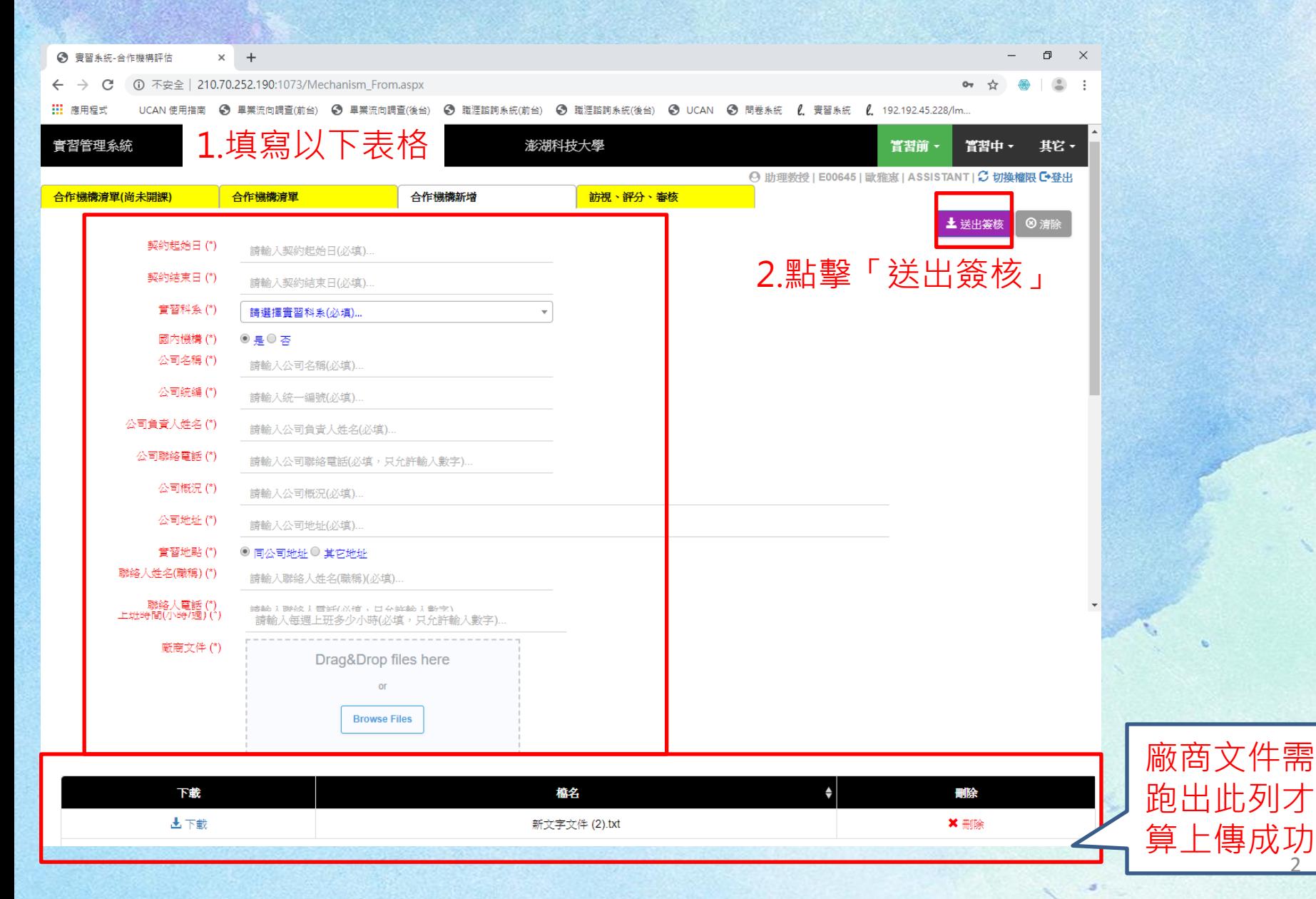

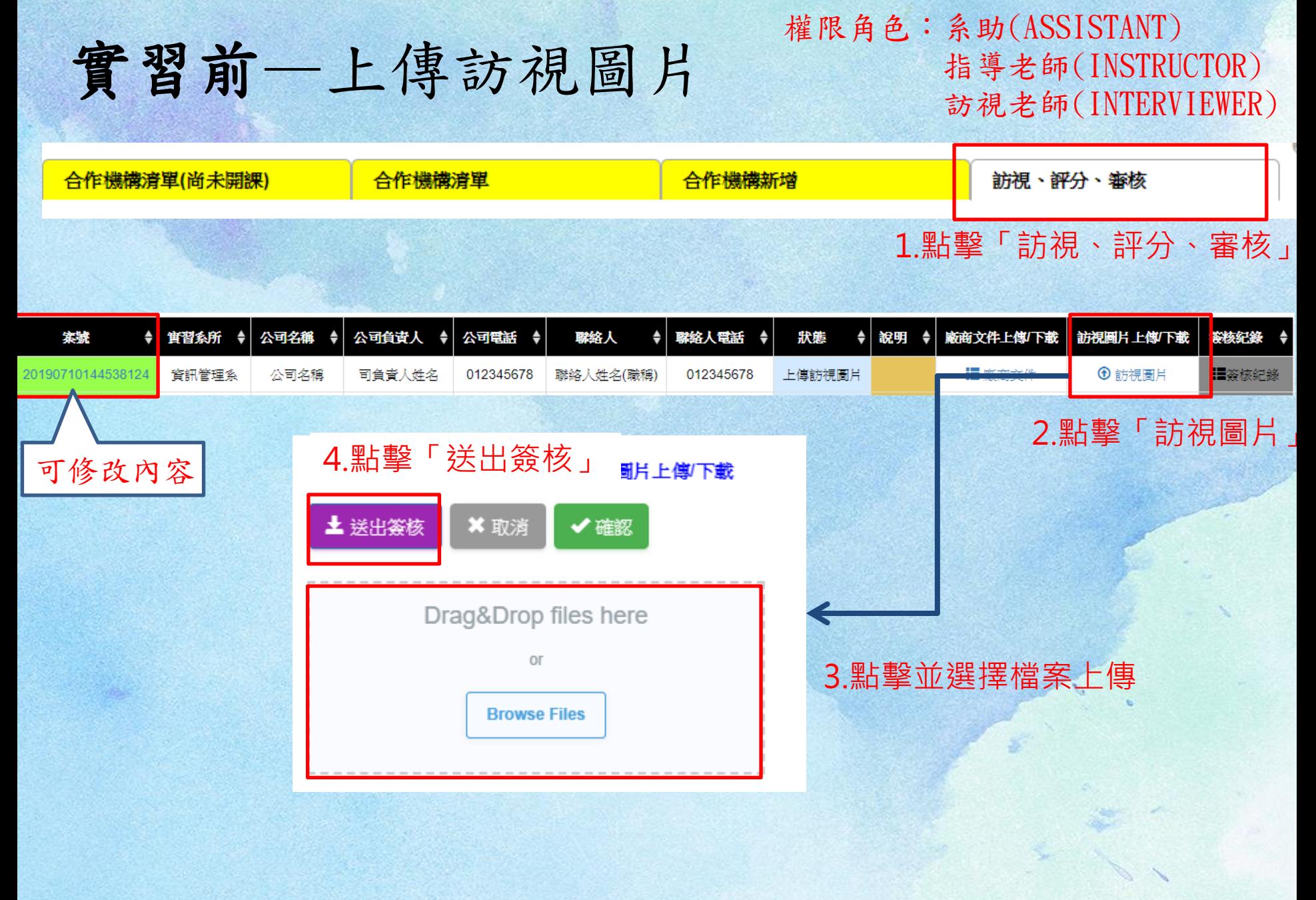

## 實習前—環評評分

權限角色:指導老師(INSTRUCTOR)

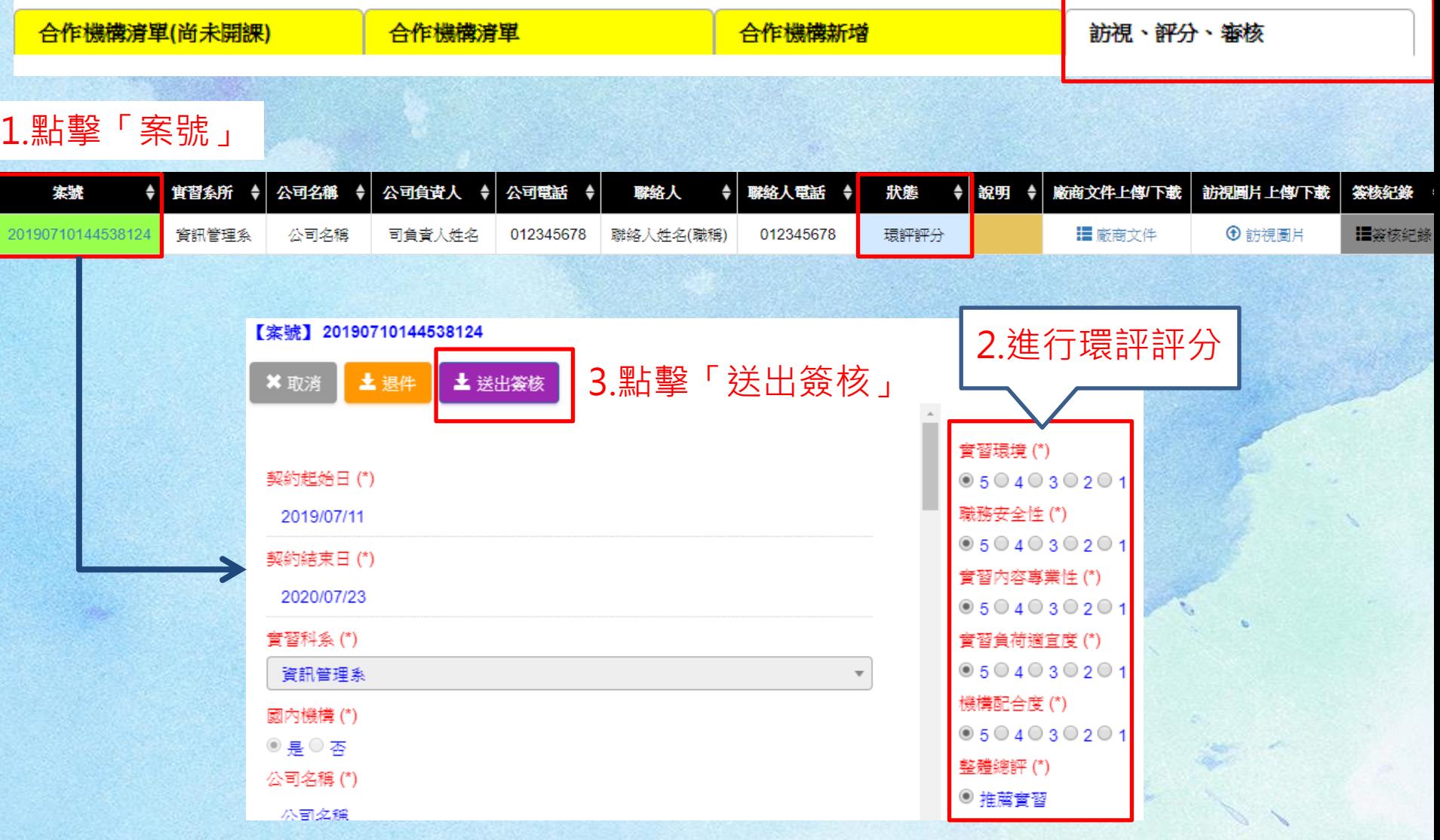

#### 權限角色:系主任(CHAIRMAN)

# 實習前—系主任審核

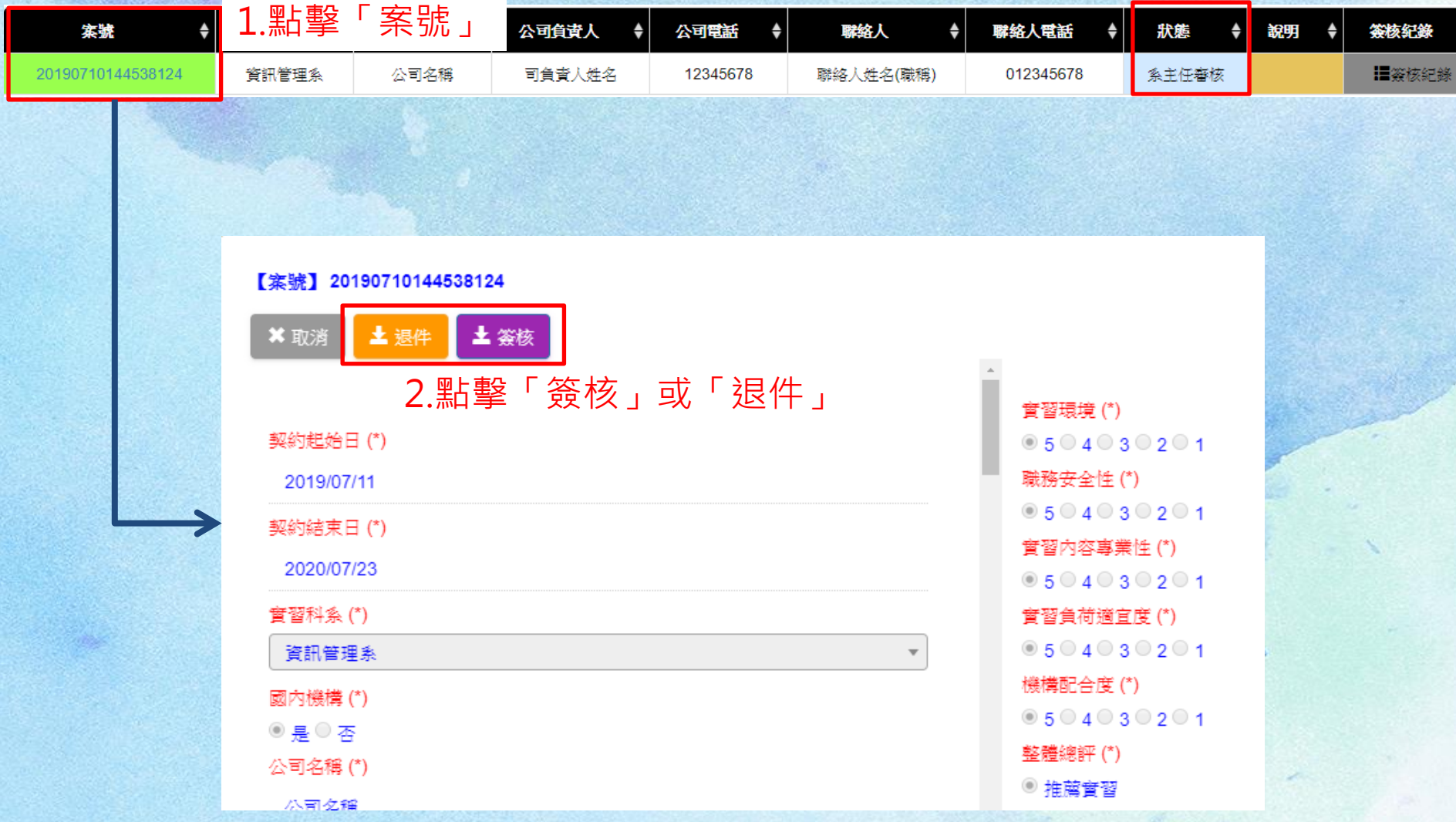

### 實習前—實習課程開設

#### 權限角色:系助(ASSISTANT) 指導老師(INSTRUCTOR)

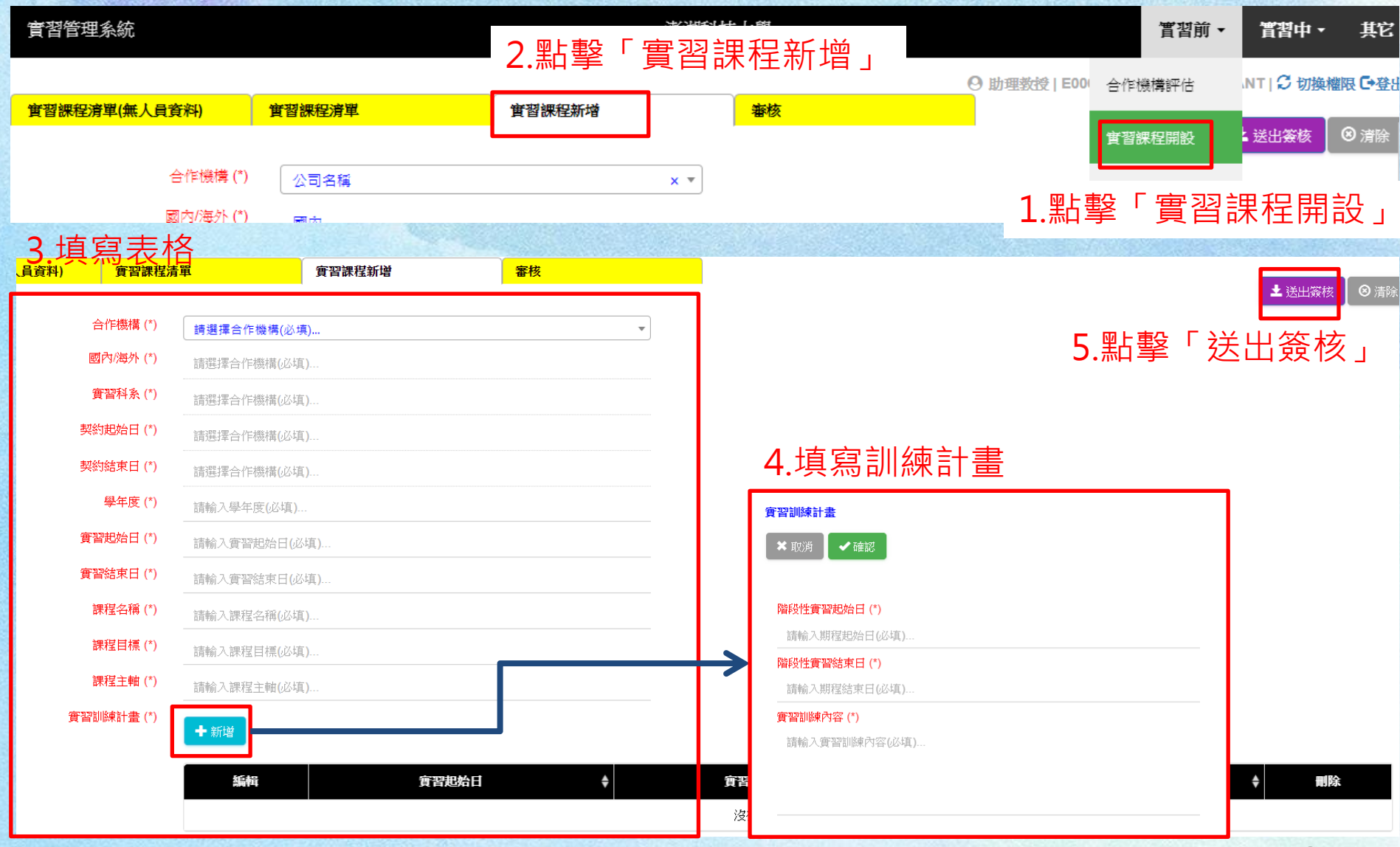

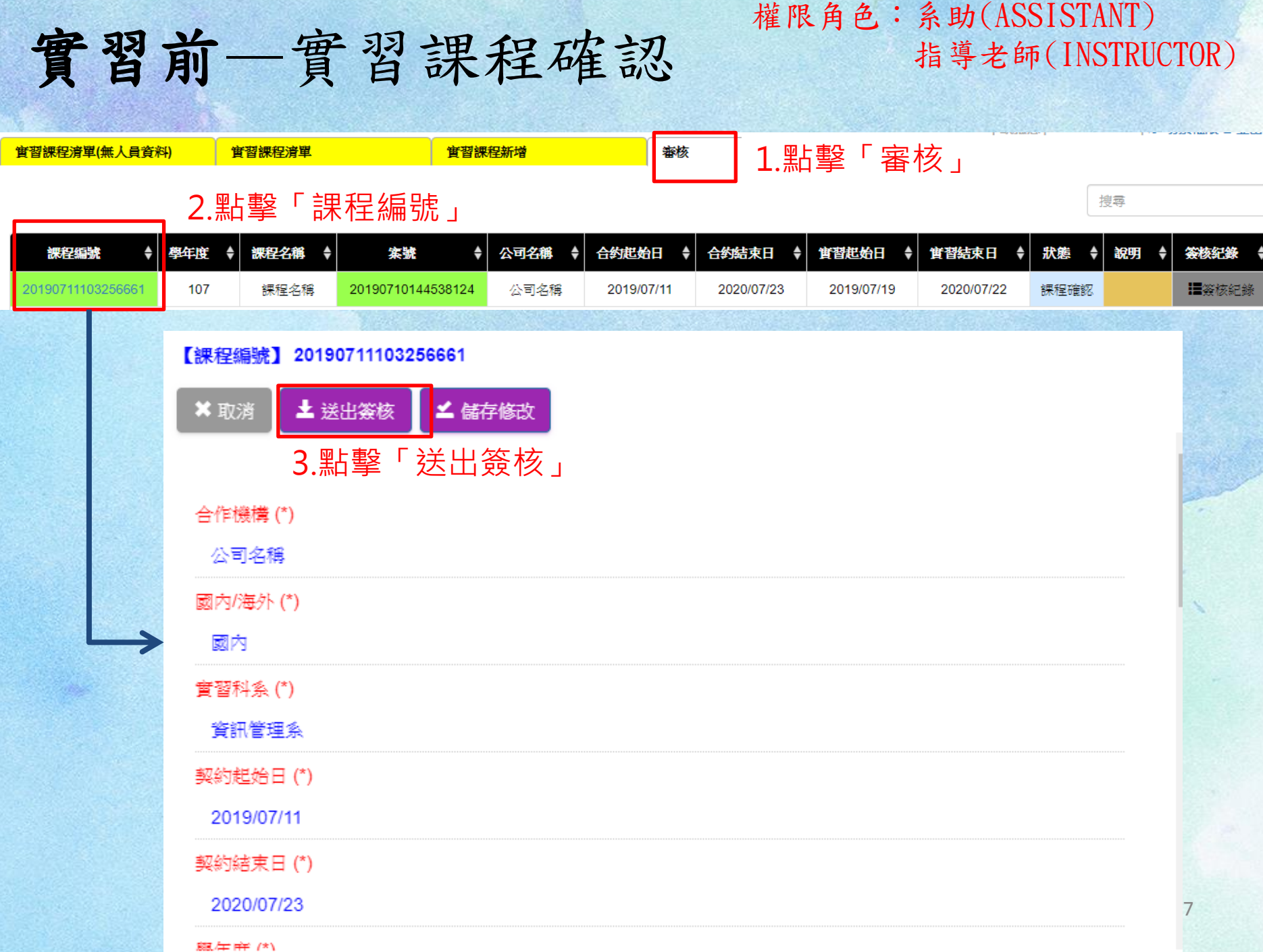

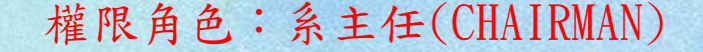

### 實習前—實習課程審核

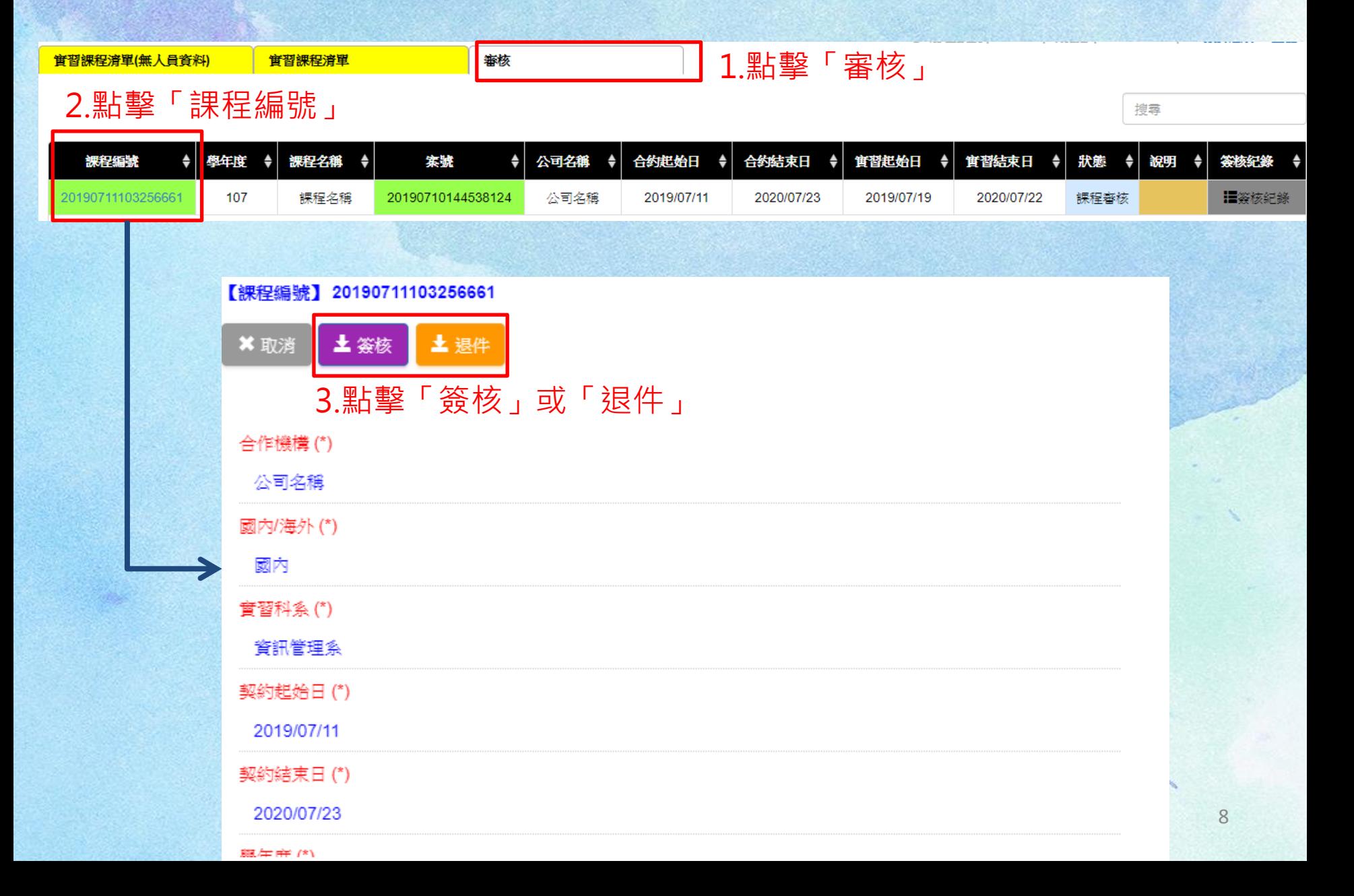

# 實習前—業師與學生資料

#### 權限角色:系助(ASSISTANT) 指導老師(INSTRUCTOR)

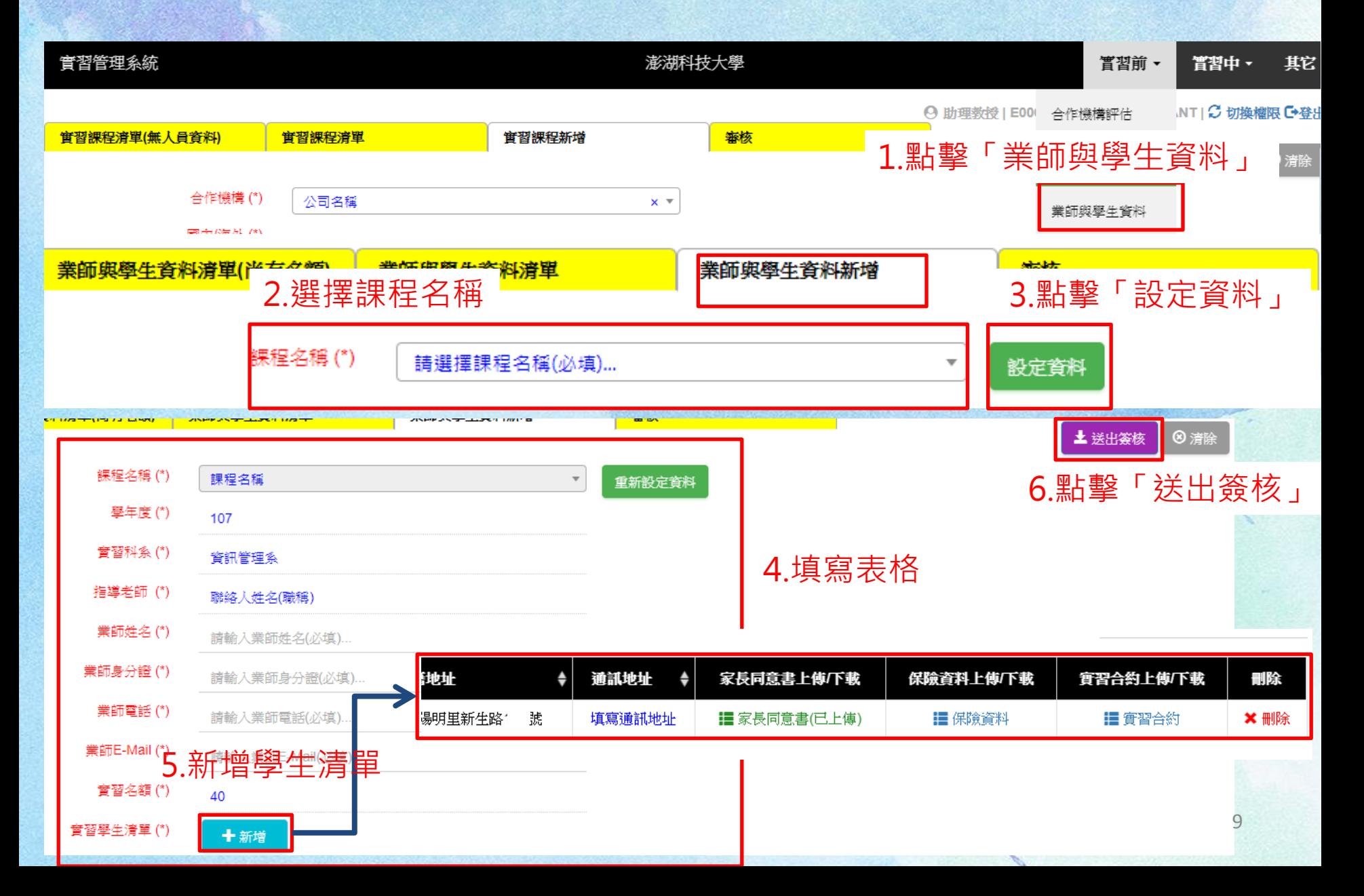

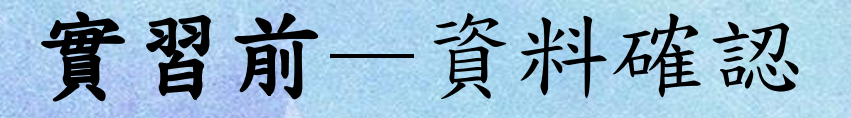

#### 權限角色:系助(ASSISTANT) 指導老師(INSTRUCTOR)

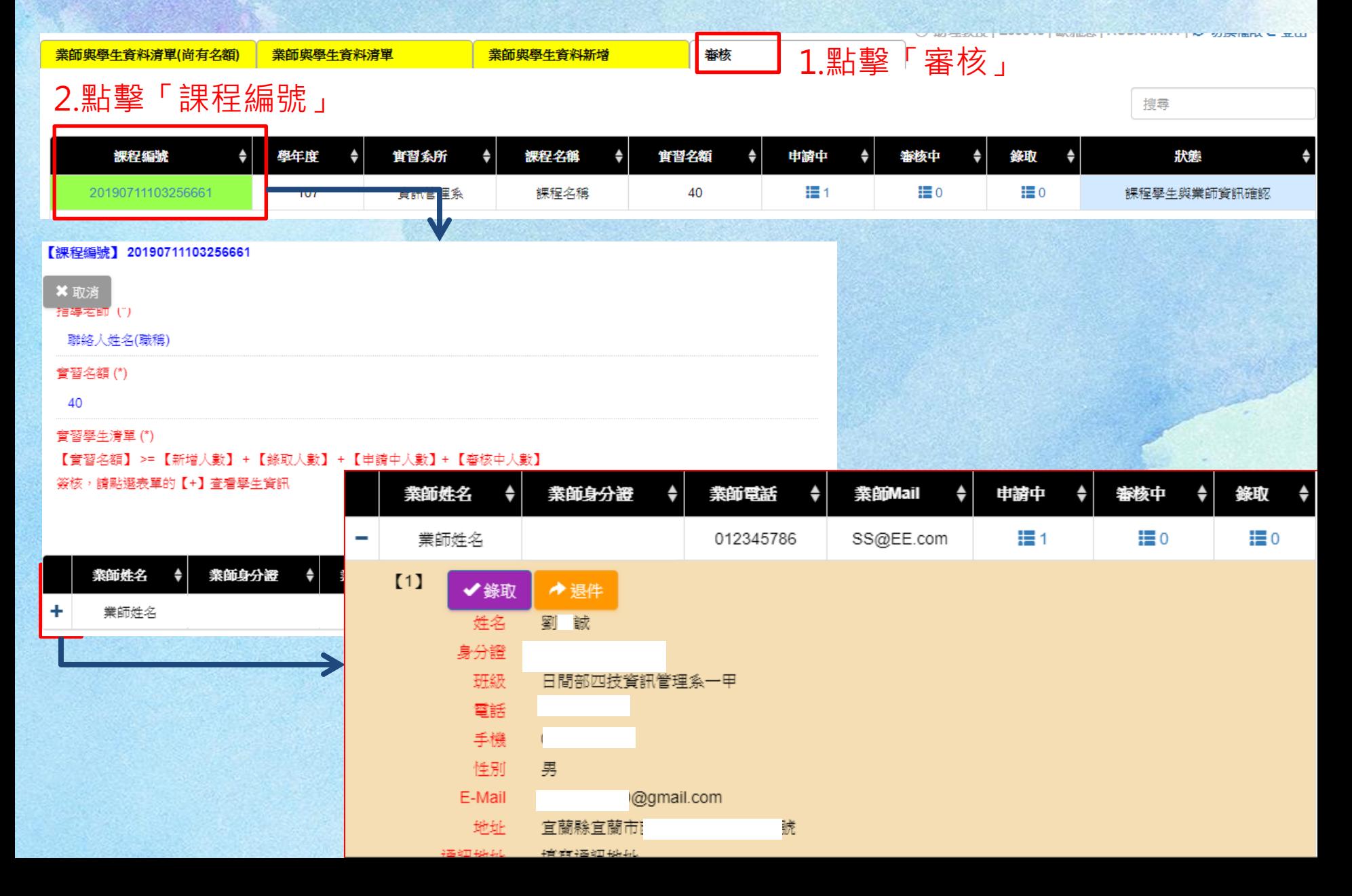

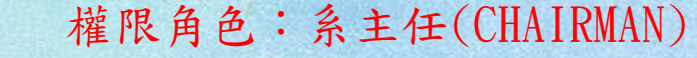

### 實習前—資料確認

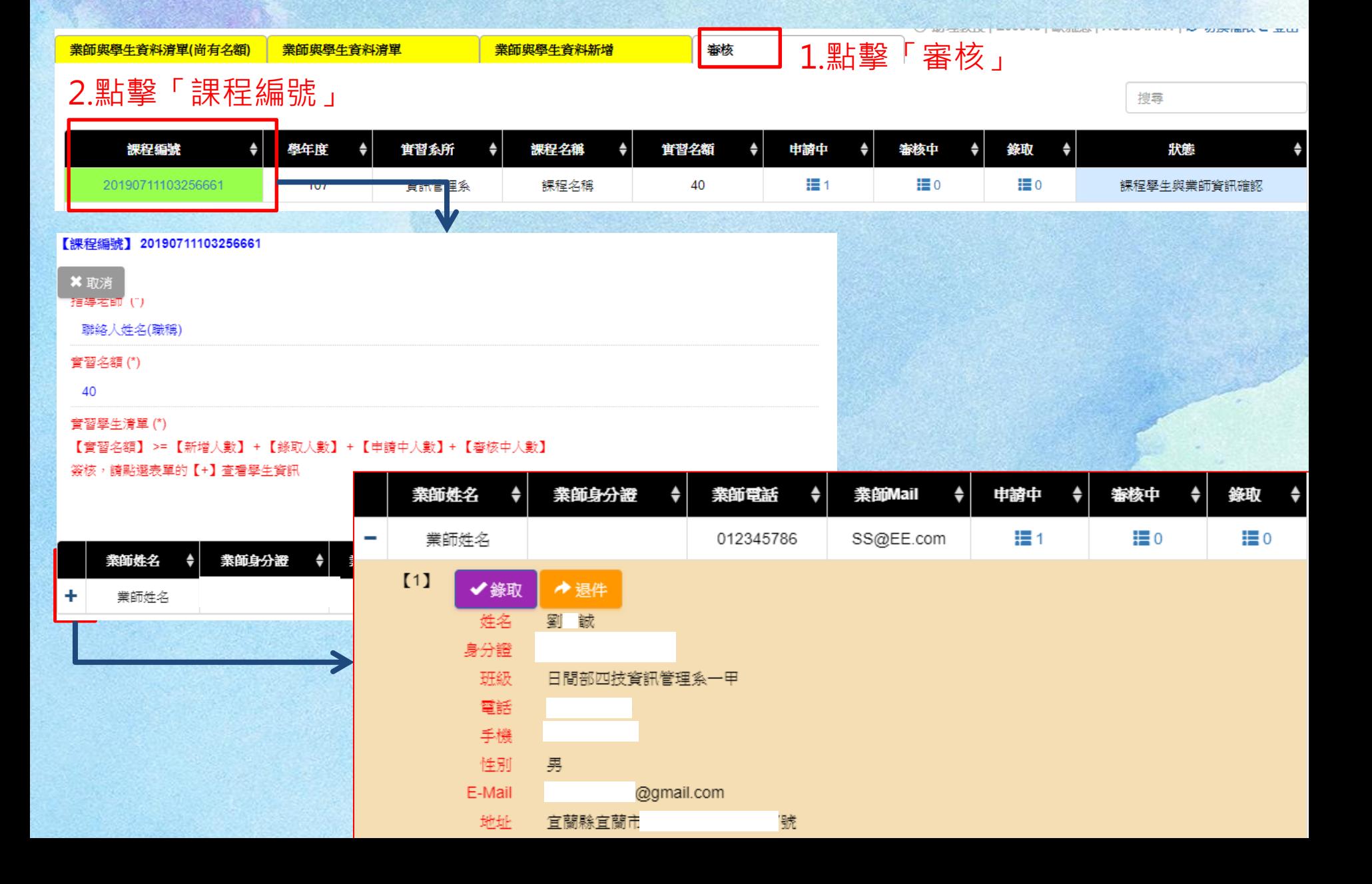

#### 權限角色:學生(STUDENT)

### 實習中—新增日誌

實習日誌

1.點擊「日誌」

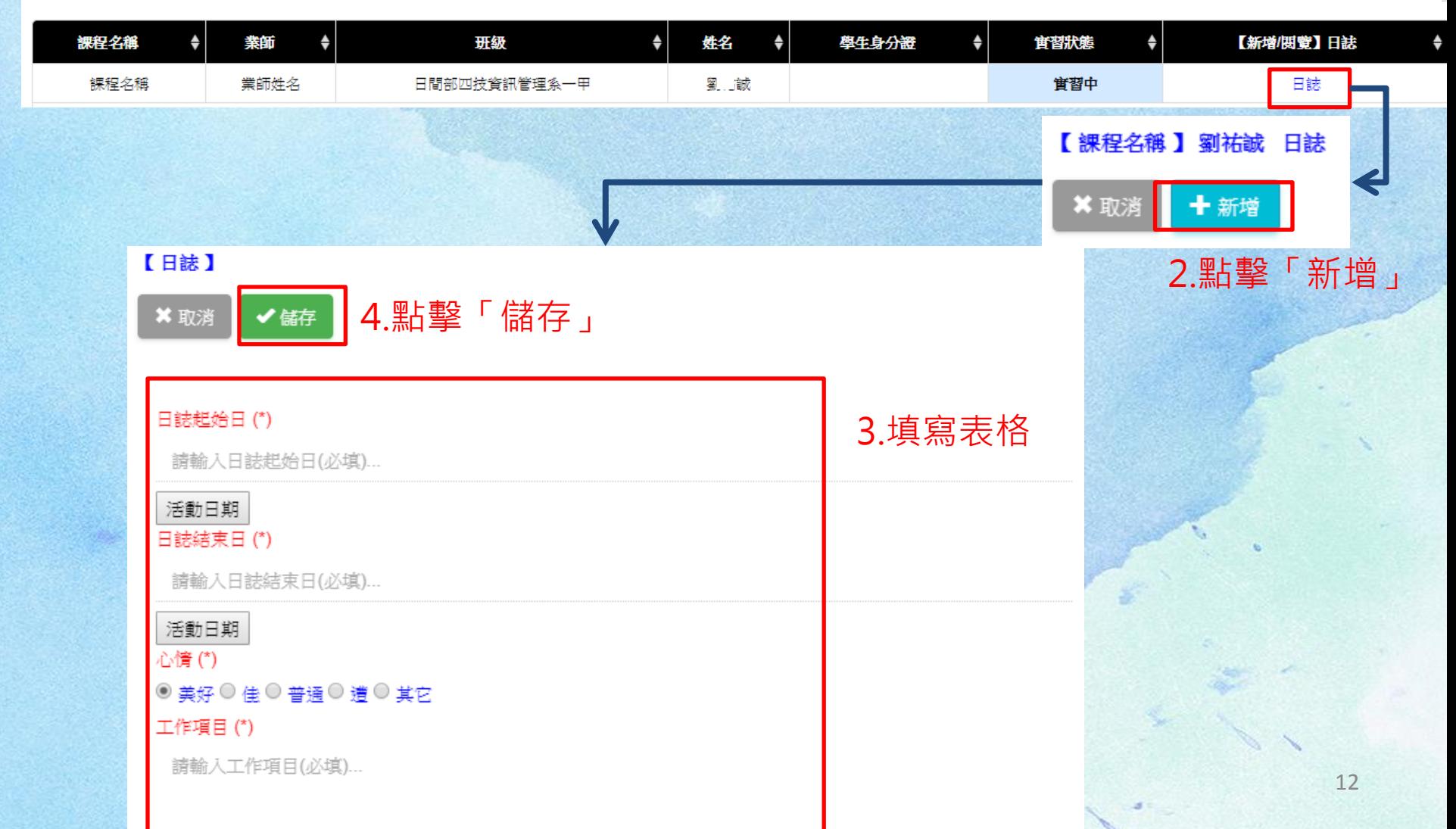

# 實習中—日誌簽核

#### 權限角色:指導老師(INSTRUCTOR)

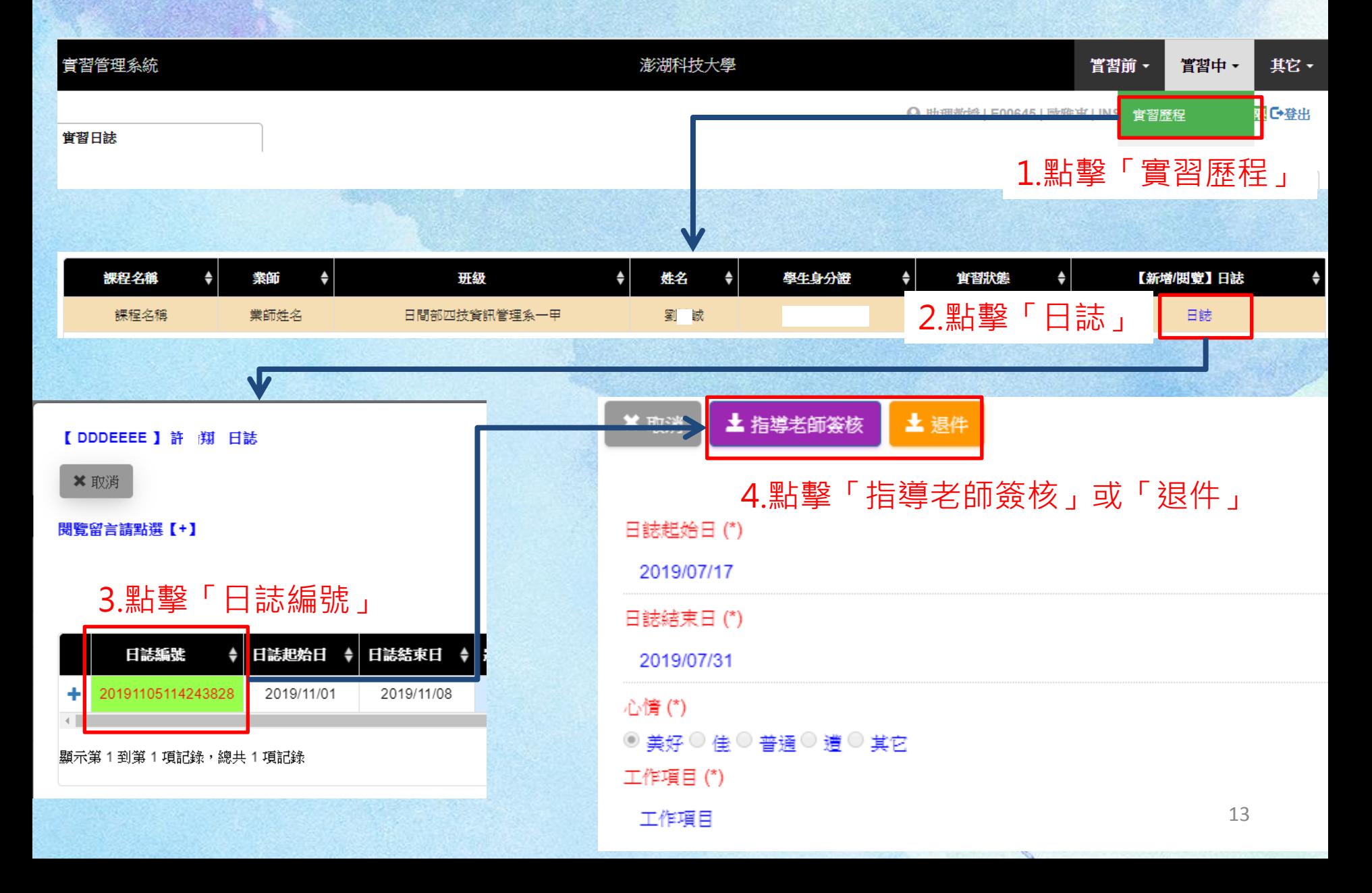

#### 權限角色:系主任(CHAIRMAN)

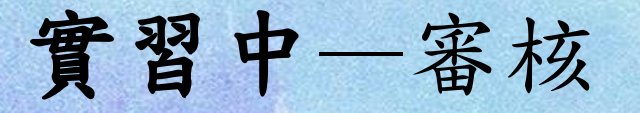

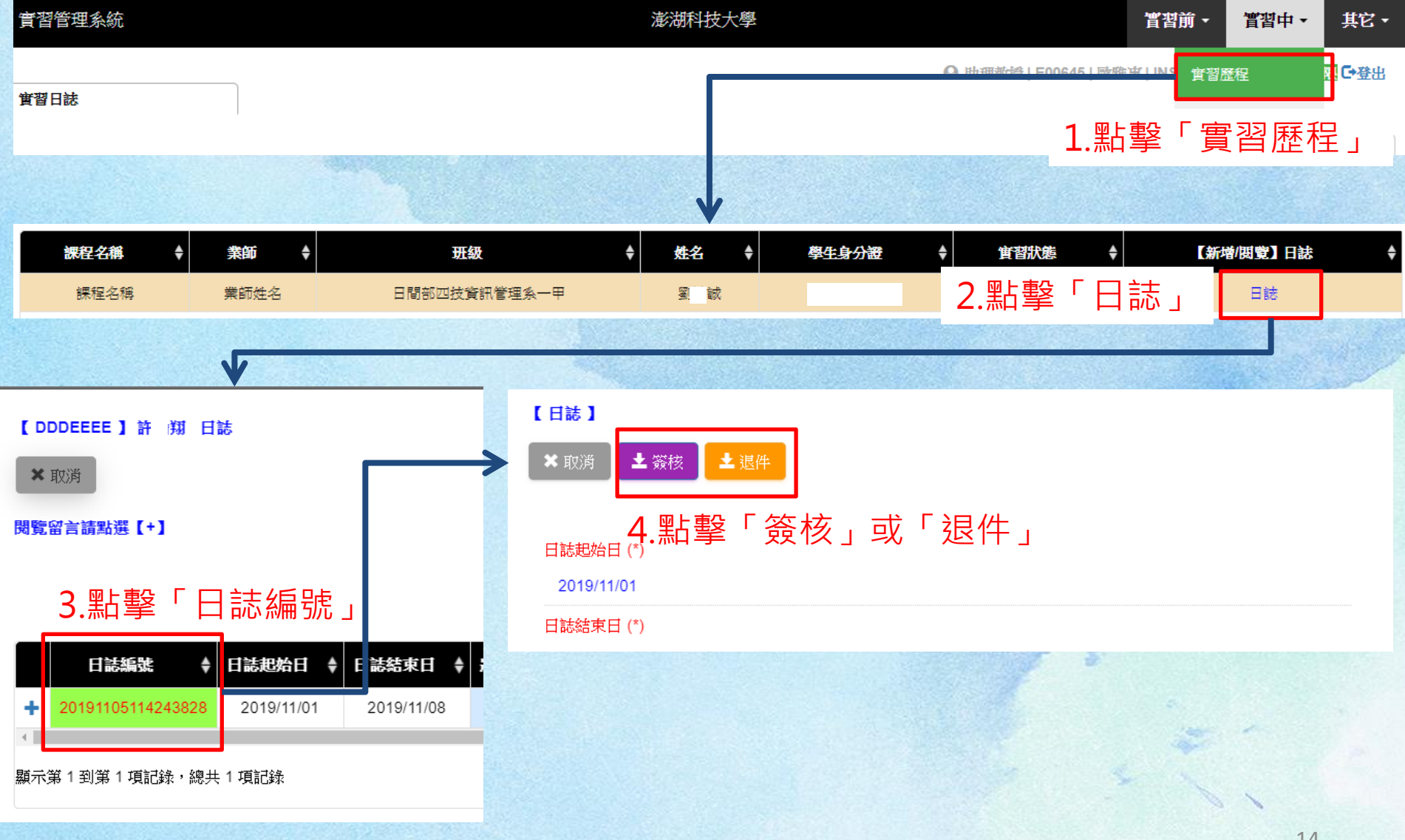

## 實習中—完成實習

#### 權限角色:指導老師(INSTRUCTOR)

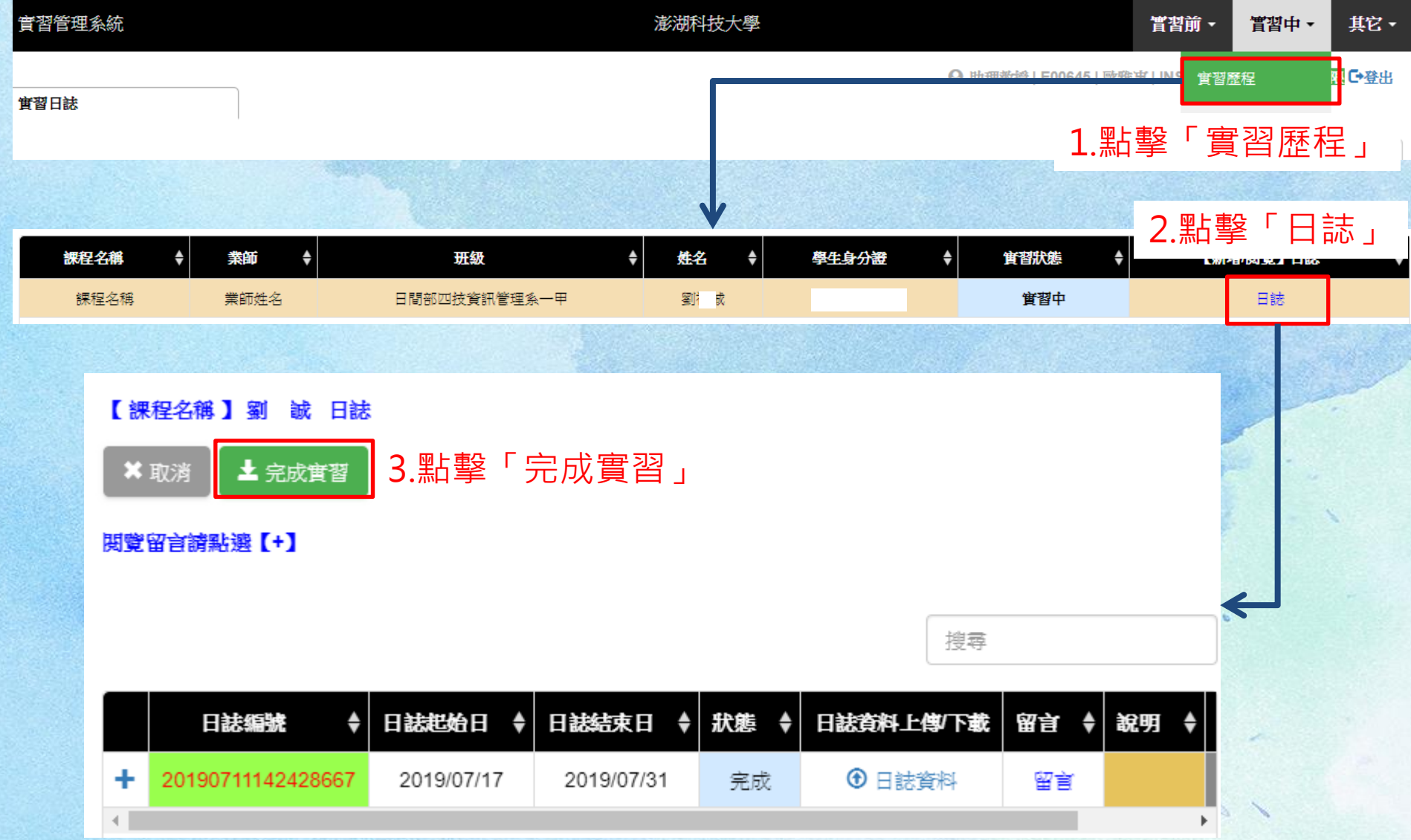

# 實習中—實習成績

#### 權限角色:學生(STUDENT)

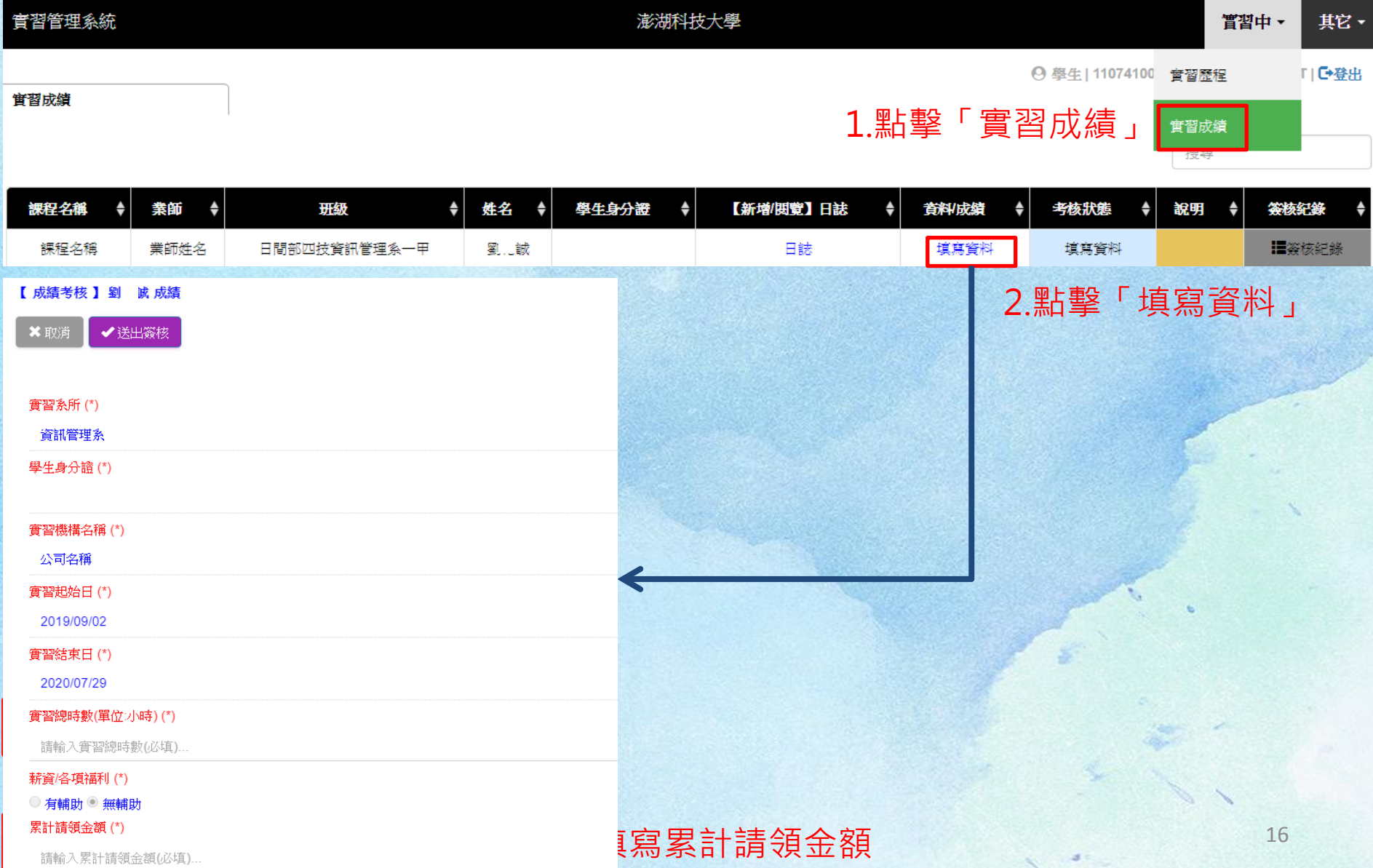

# 實習中—評分、檢核

權限角色:系助(ASSISTANT)

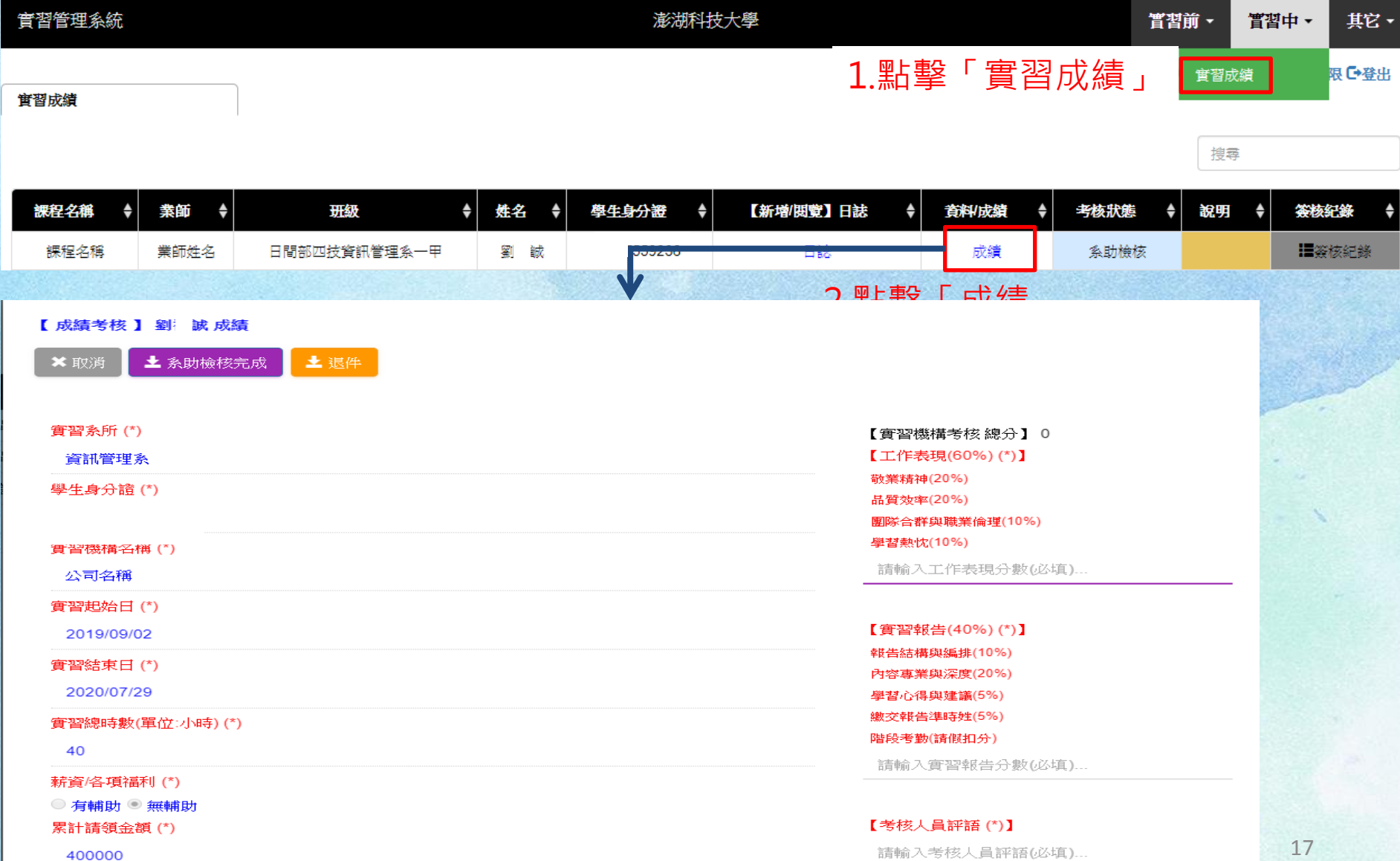

#### 權限角色:指導老師(INSTRUCTOR)

實習中—指導老師簽核

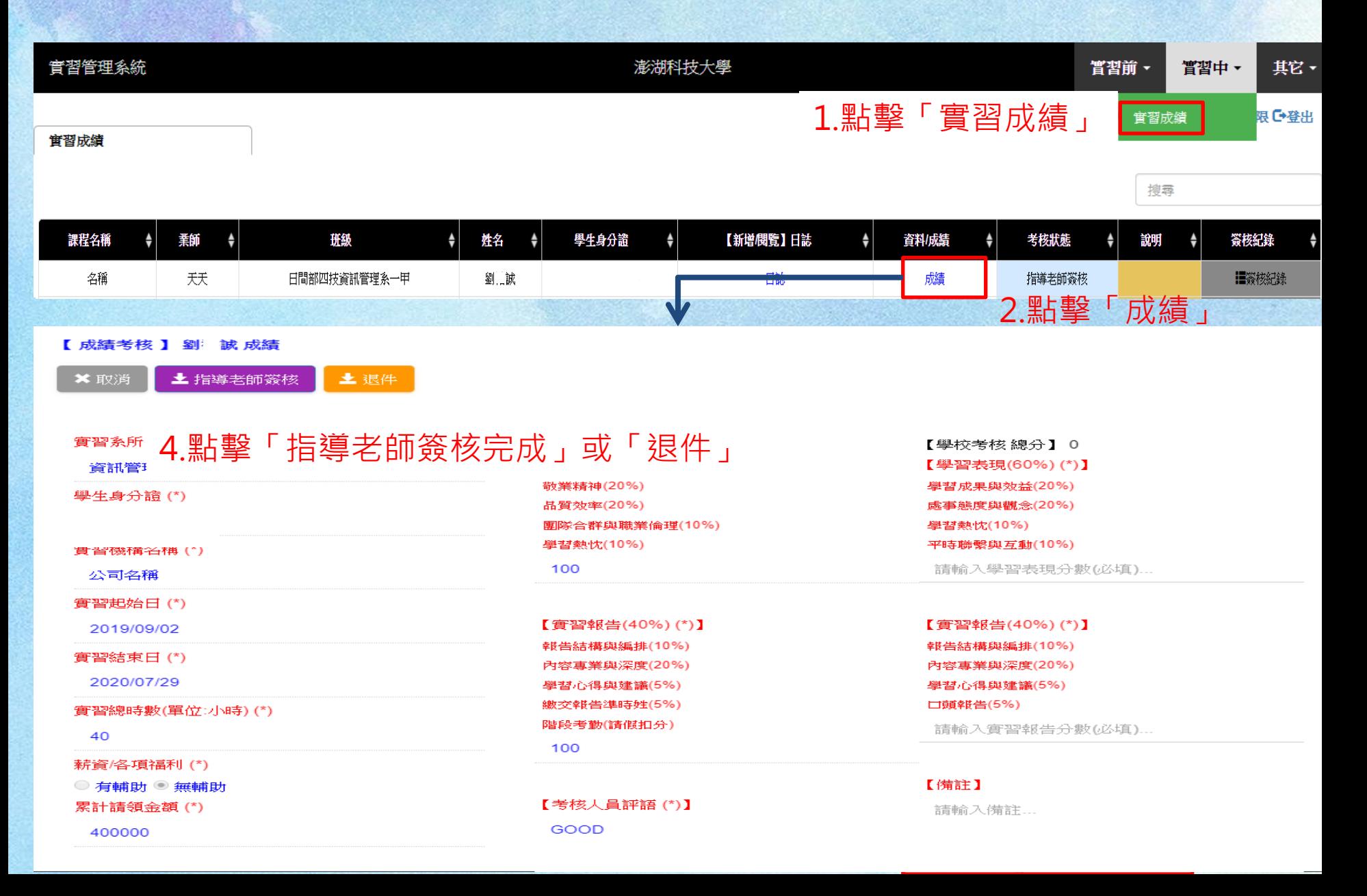

#### 權限角色:系主任(CHAIRMAN)

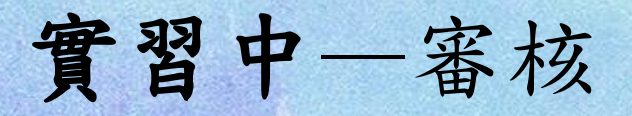

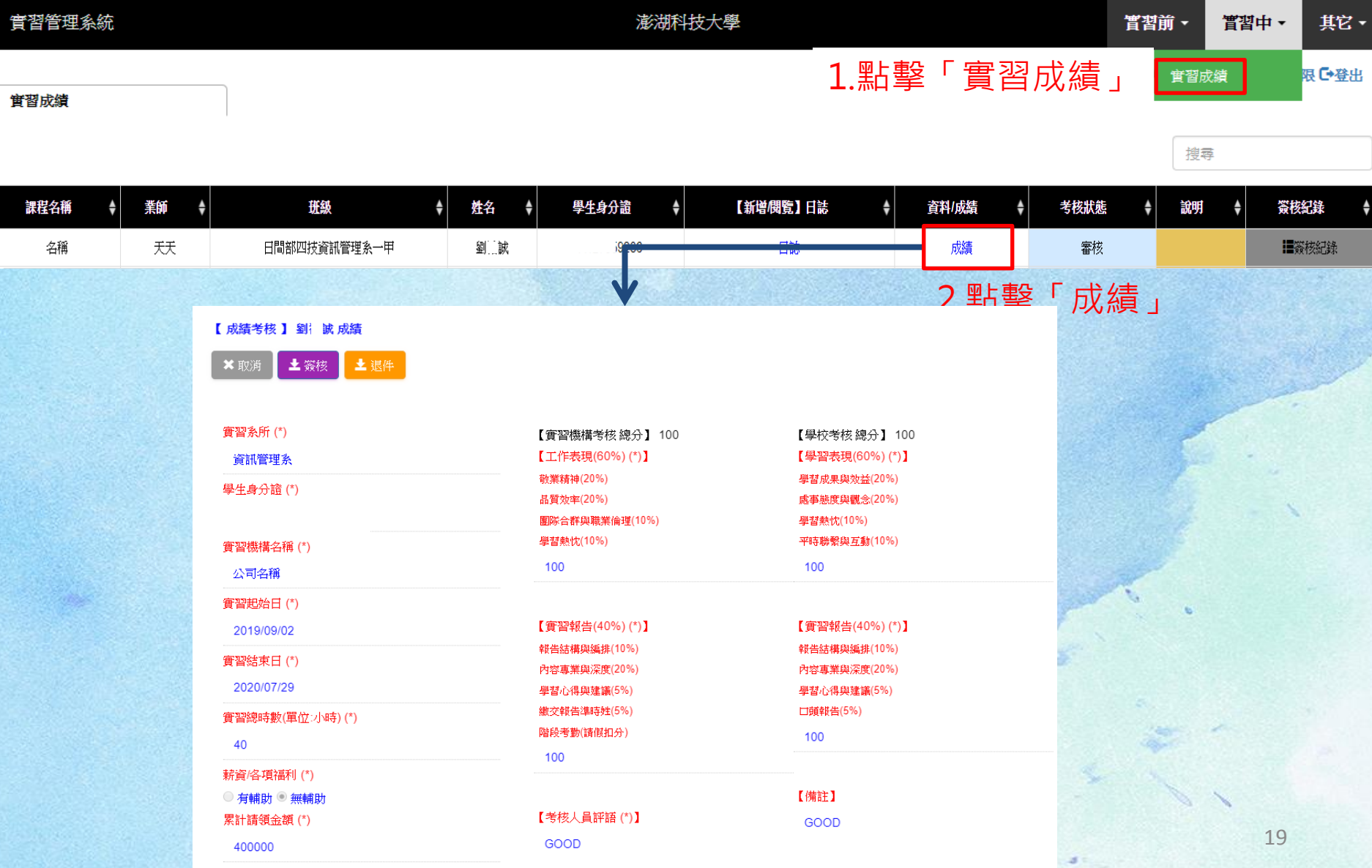

# 實習後—填寫問卷

#### 權限角色:學生(STUDENT)

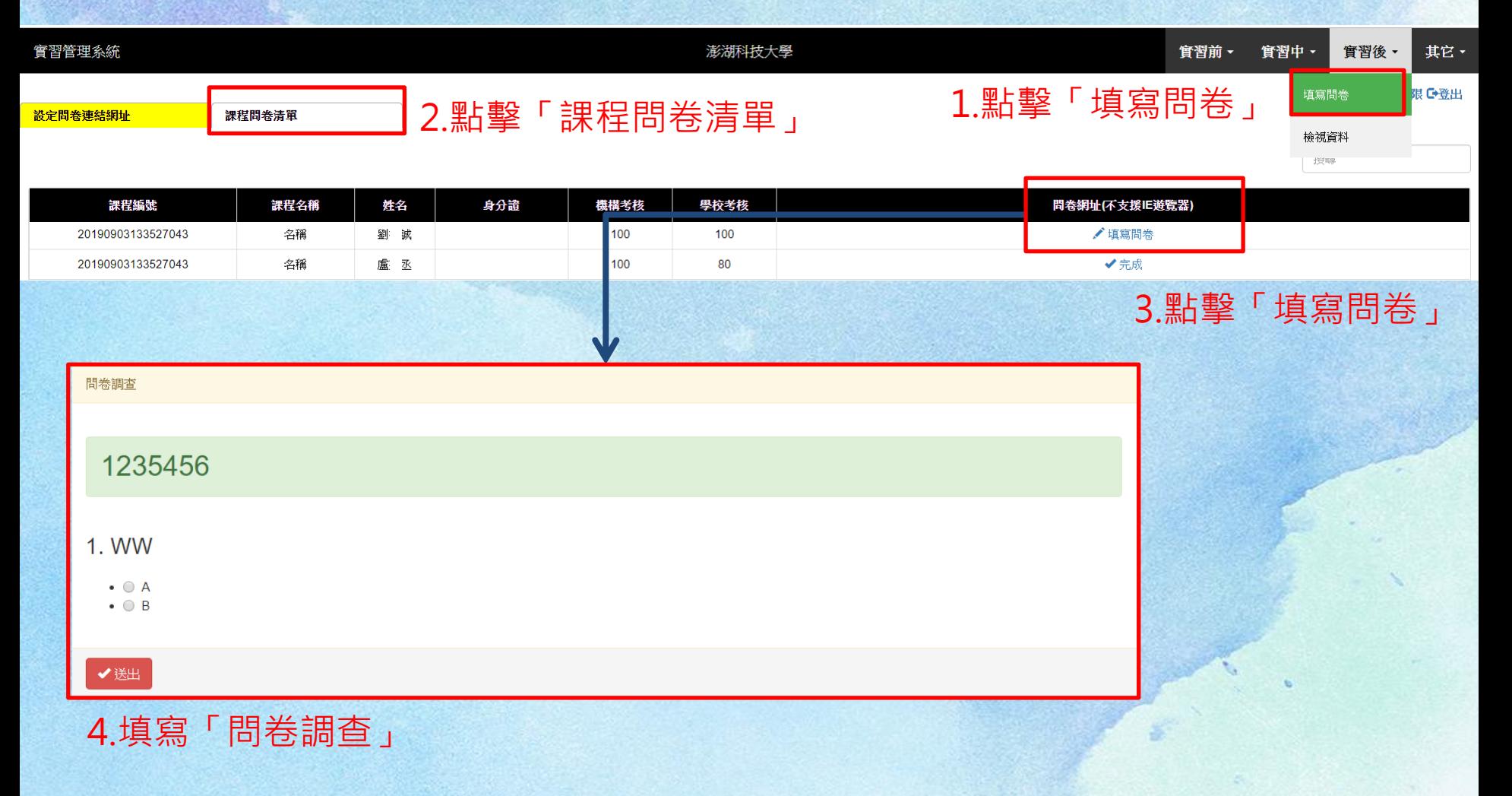

#### 權限角色:指導老師(INSTRUCTOR)

### 實習後—填寫問卷 設定問卷連結網址

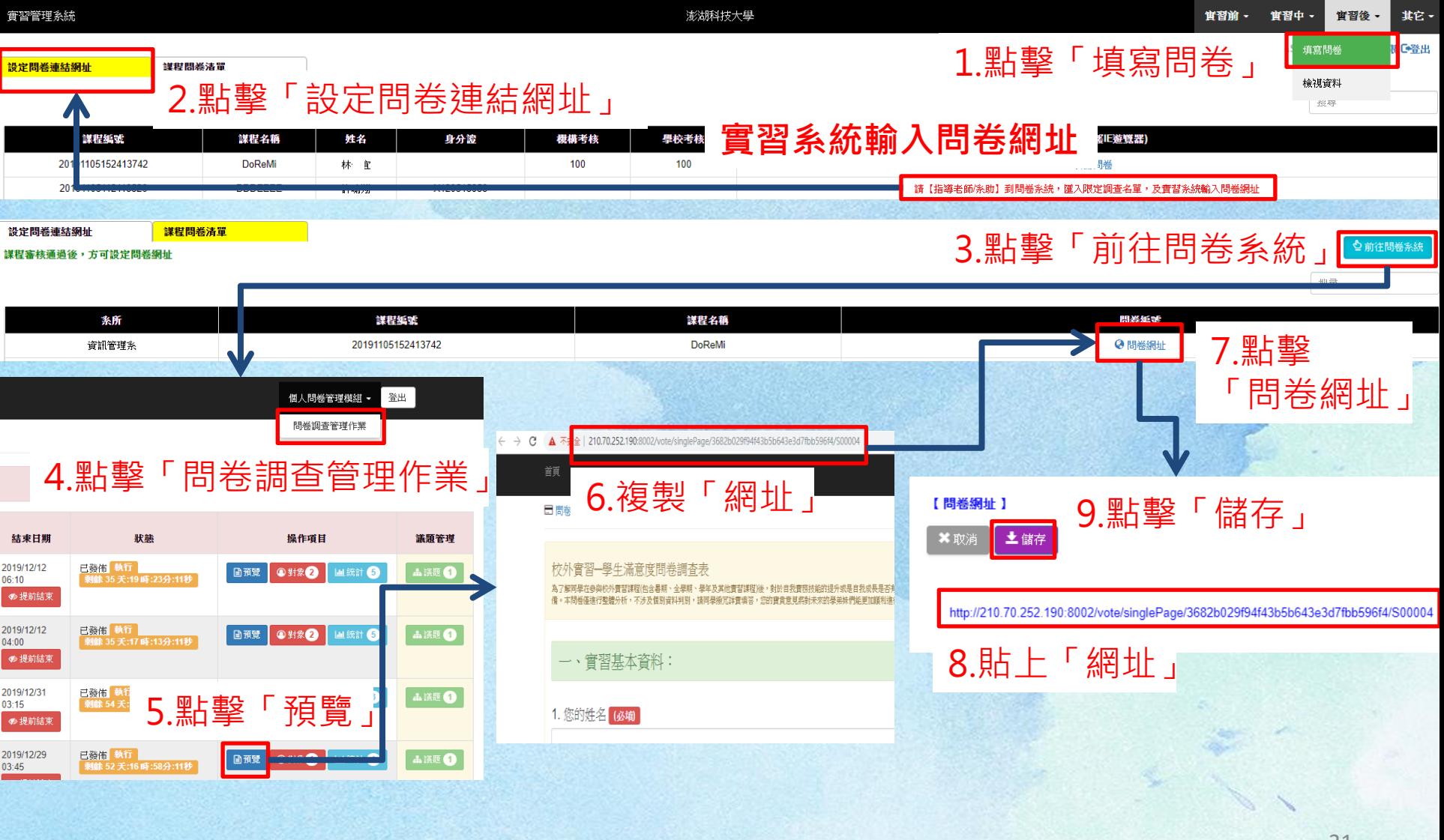

#### 權限角色:指導老師(INSTRUCTOR)

### 實習後—填寫問卷 匯入限定調查名單

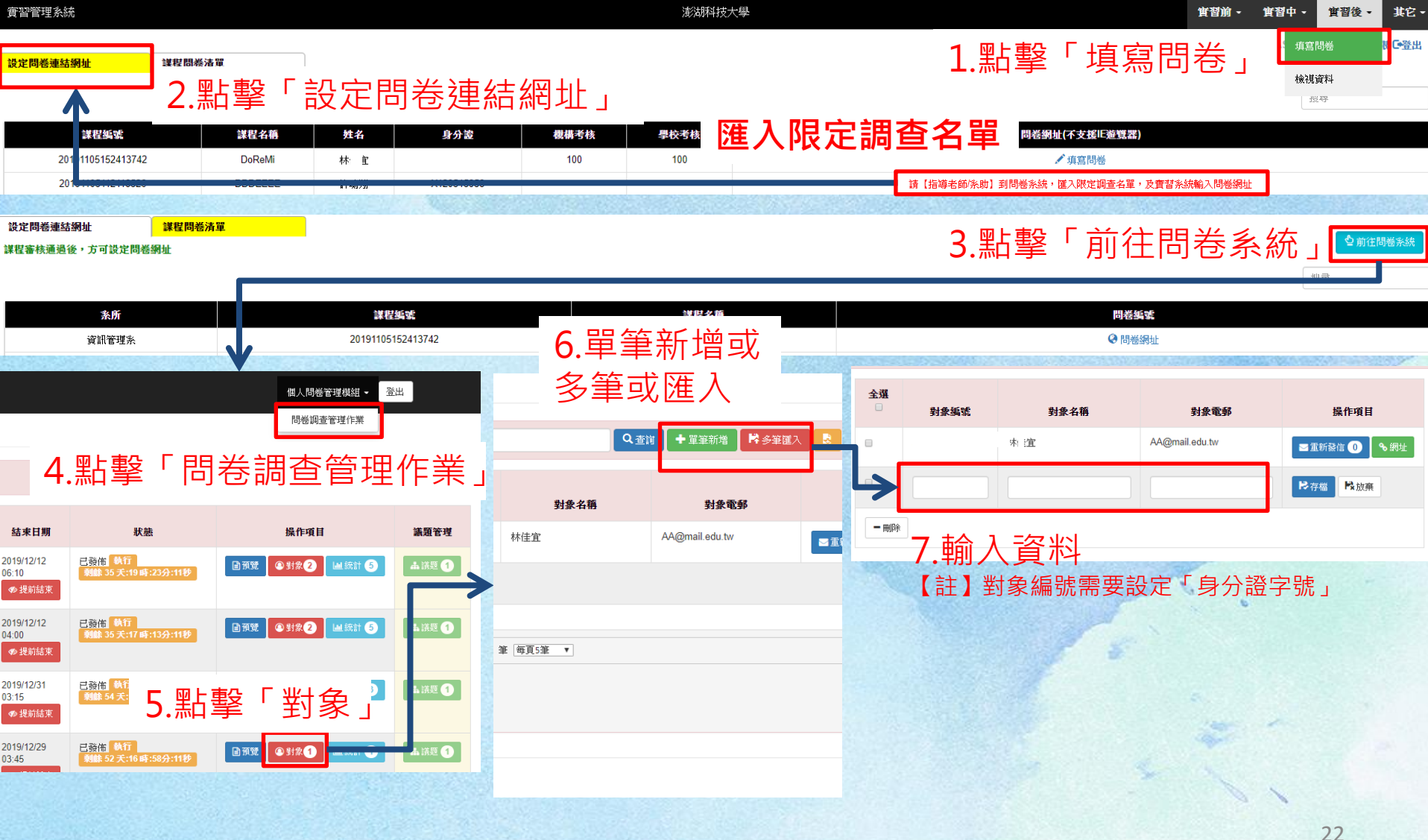

### 其他—實習變更申請

#### 權限角色:學生(STUDENT)

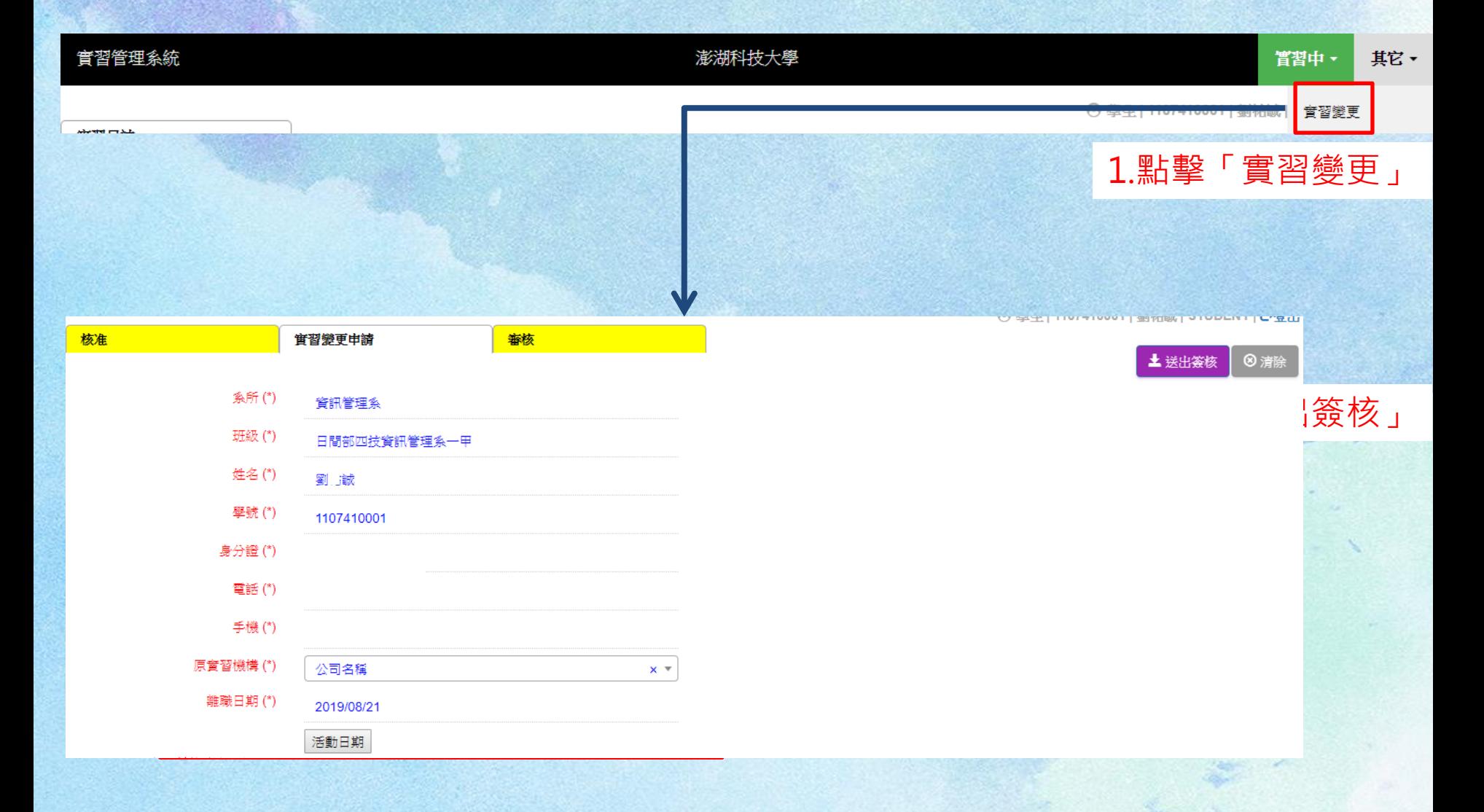

## 其他—指導老師簽核

#### 權限角色:指導老師(INSTRUCTOR)

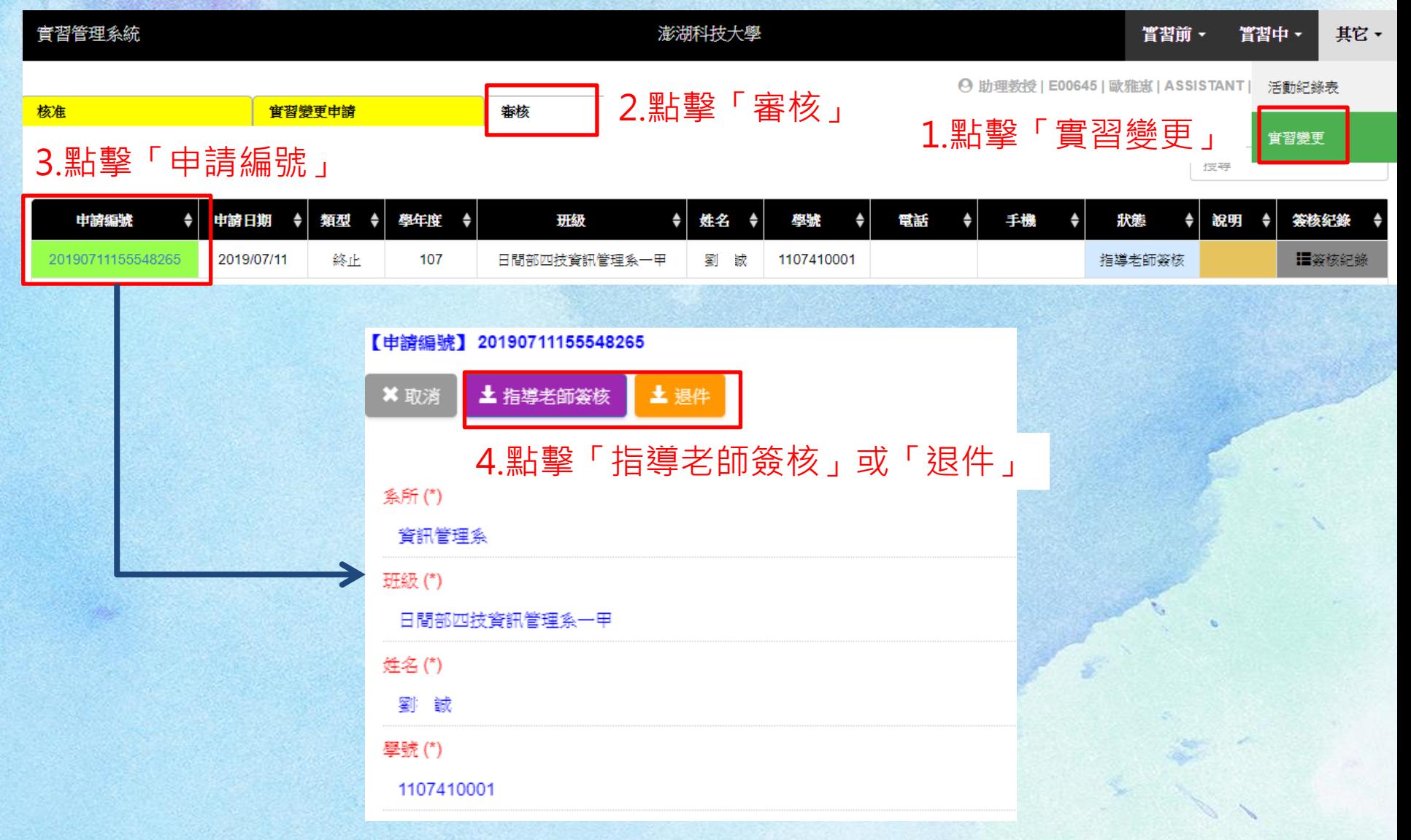

其他—審核

#### 權限角色:系主任(CHAIRMAN)

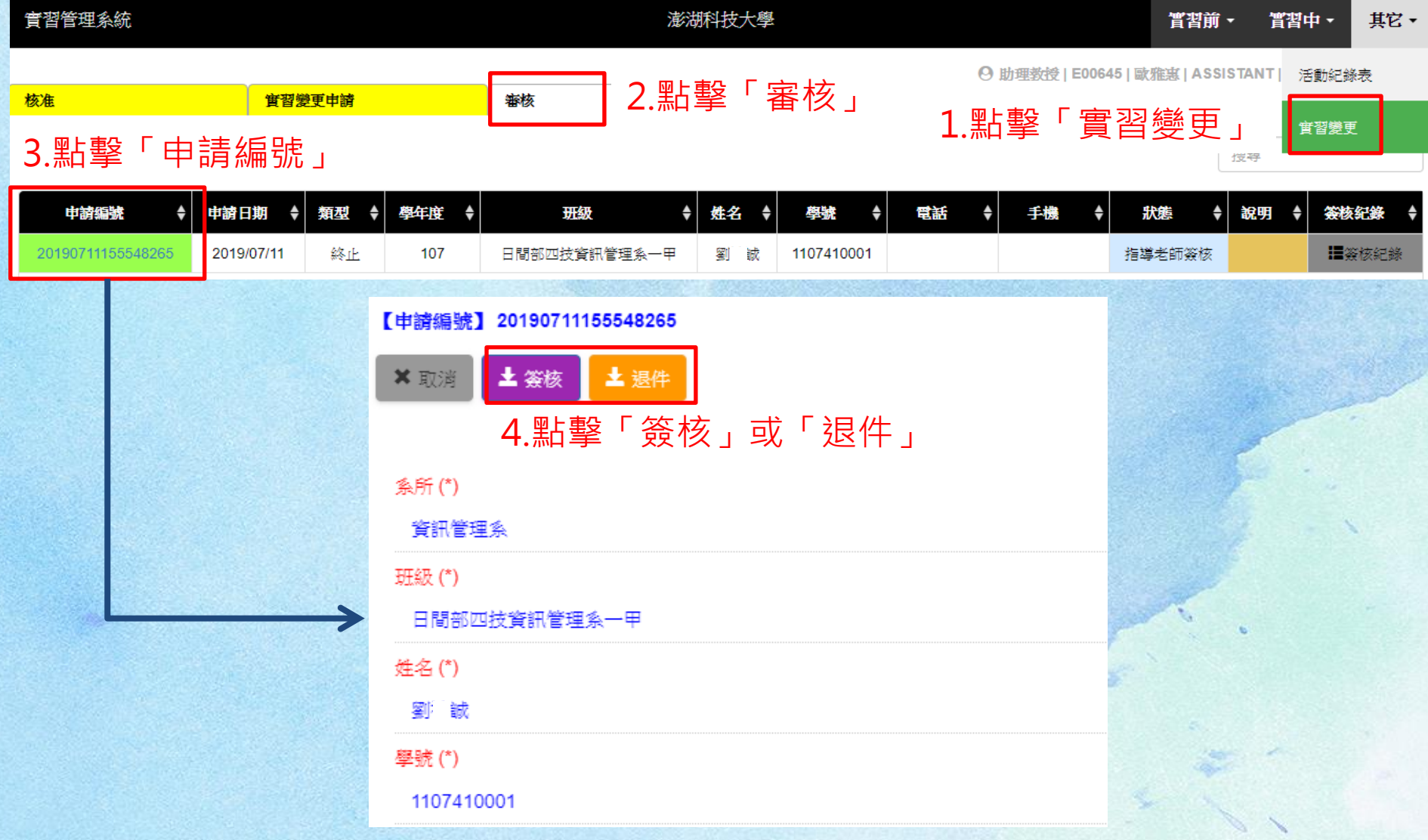